## *Applying for a Position with HIV Alliance through the Job Portal*

1. Click on View to open the job description

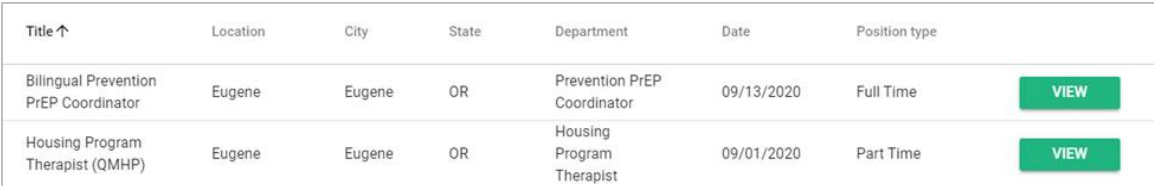

2. Click on Apply on the top right corner of the screen to open the application

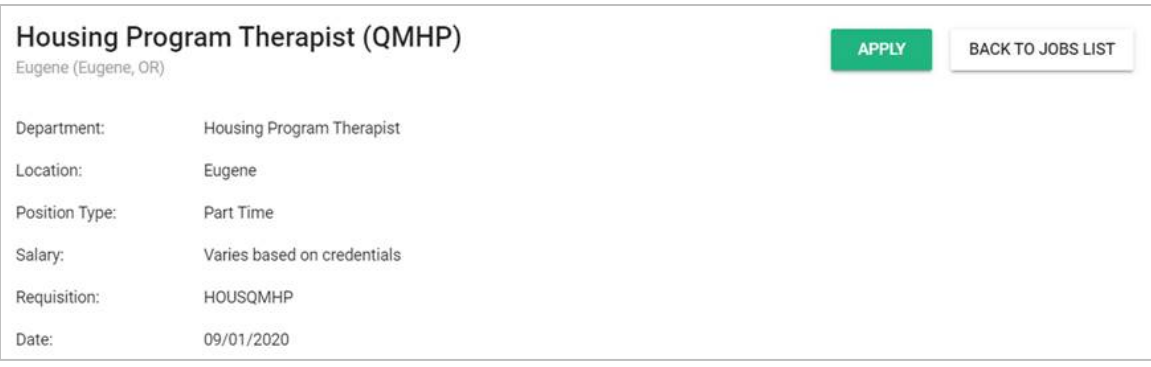

3. Enter your name, contact information, and upload your resume, then click Next

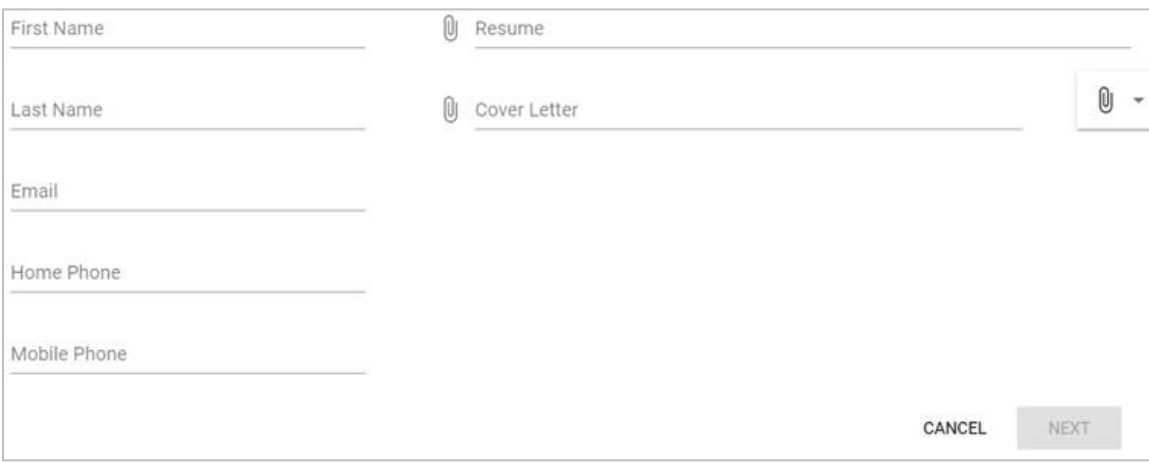

## **HIVAlliance**

4. Enter your responses for the supplemental questions, then click on Next

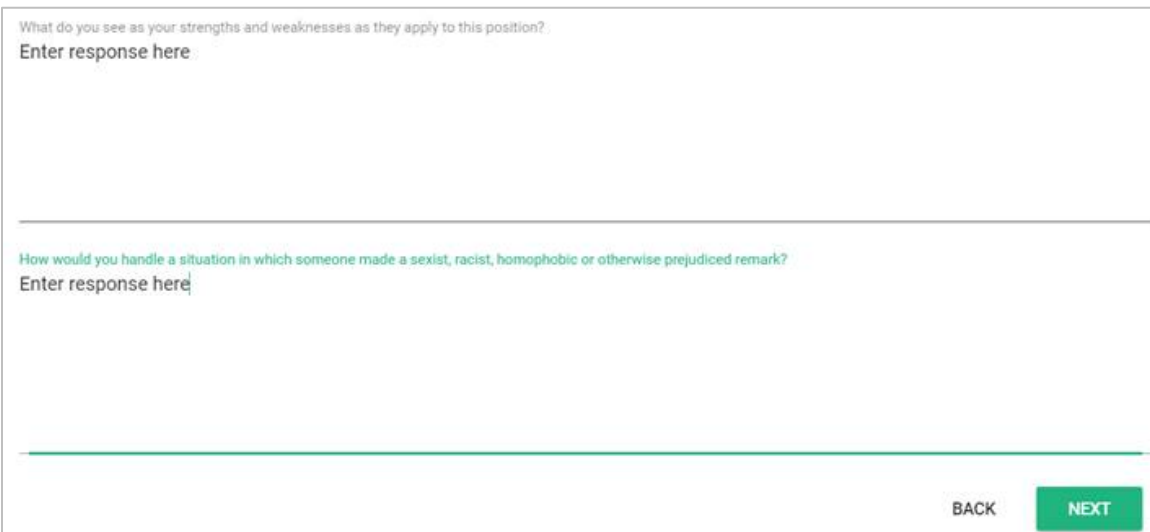

5. Complete the job application (required)

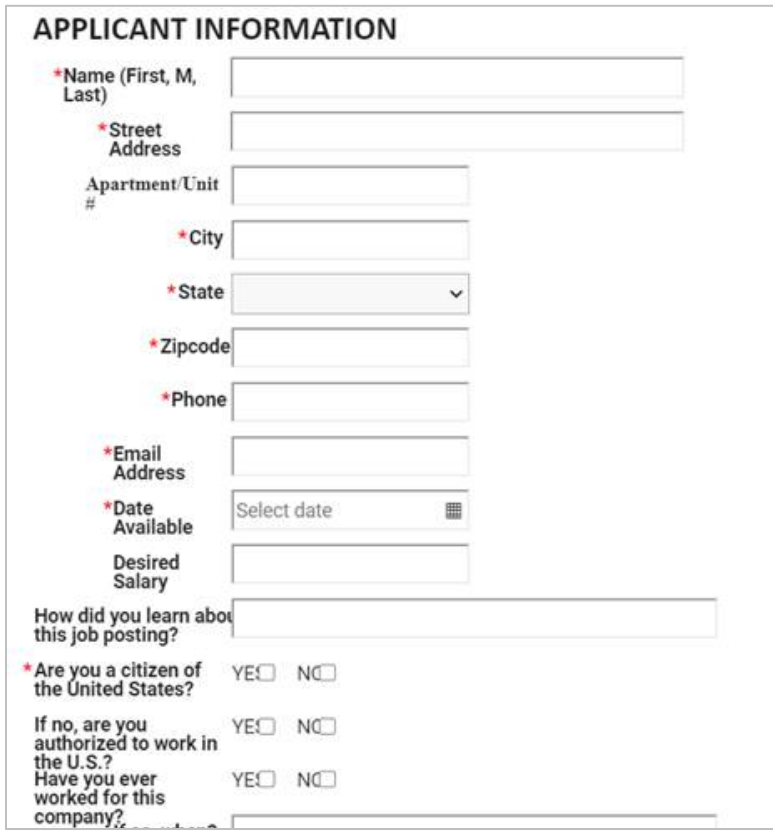

## **HIVAlliance**

6. Sign the job application

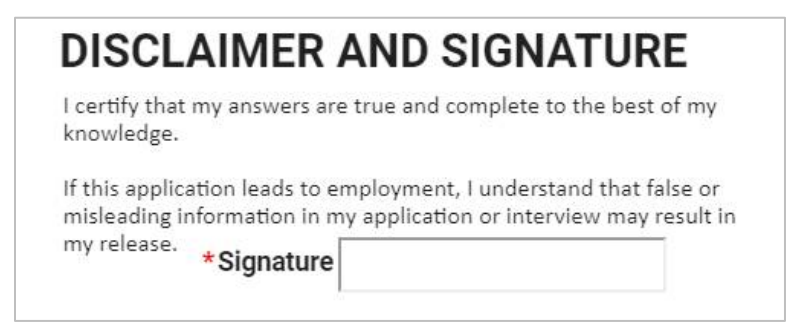

7. Click on Save (bottom right corner of screen) to submit your application materials

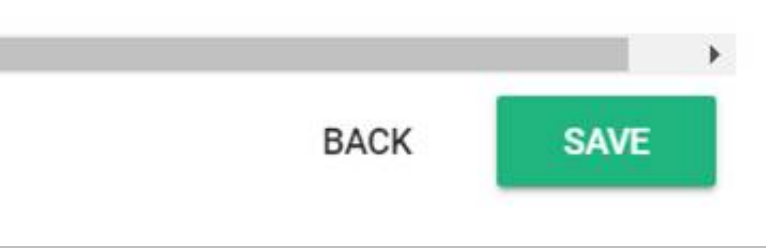

## **HIVAlliance**